## **Installing Python & Creating Environment**

## **" For Windows User"**

- 1. Download **Python** according to your PC's System type.
- 2. To Check "System type" from the location: Computer View (Copy & paste it in PC's address bar as like) **A** T E Control Panel\All Control Panel Items\System Control Panel\All Control Panel Items\System Then see "System type" value in the popped window. For x32 & x86: Windows x86 executable installer For x64: Windows x86-64 executable installer
- 3. After download, install it (\*with checking the box "Add Python 3.\* to PATH").
- 4. After showing "Installation Successful", Press ( "Win" + " R " ) keys.
- 5. Then type "cmd" in pop-up window called "RUN" & Hit " Enter " key.
- 6. Then in the popped CMD window type "python" and Hit " Enter " key.
- 7. **Now, If the CMD changes into a Python- command prompt Else:**
	- **A. Press "Win" key & type "python", In the search result.**
	- **B. Right click on "IDLE(Python 3.\*)" & select "Open File Location".**
	- **C. Do as (B) on the file which is indicated by the mouse indicator.**
	- **D. Do as (C) till there is no "Open File Location" in the Manu.**
	- **E. The last file name will be "pythonw.exe". If so, then press the "address bar" as the image of (2) and copy the path; Else start (A) again.**
	- **F. Now Press "Win" key & type "edit environment variables for your account" & in the search result click on the result.**
	- **G. It will show a window like this:**
	- **H. Select "PATH" as 1-of-image.**
	- **I. Then hit "Edit…" as 2-of-image.**
	- **J. Then a window will be pop-upped as**

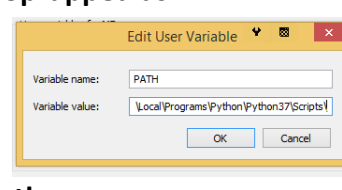

**K. Then press these keys as the sequence:**

- **I.**  $\mathbf{H} = \mathbf{H} \times \mathbf{H}$
- **II. " ; " key.**
- **III. ("ctrl" + " V ")**
- **L. Then hit "Ok"…Done.**
- **M. Now do as (6) and python will pop-up this time.**

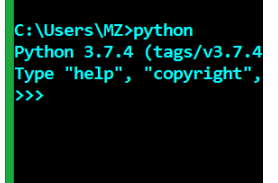

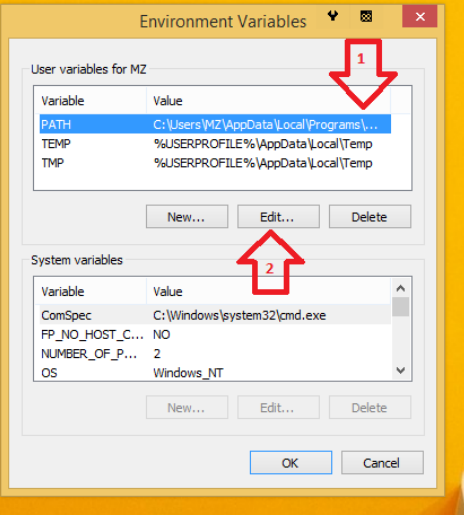

## **" For Linux User"**

By default, there are Python-2\* & Python-3\* or sometime only python-3\*. So there is no need of any installation.

## **Installing Python Modules**

- 1. Press ("Win" + "R") and type "cmd" & hit " Enter".
- 2. Type "pip install [package-name]"-
- 3. pip is for python2.7 & pip3 is for python3, if two pythons are in OS(like: linux). If only one python is in OS then pip is the default.
- 4. Some necessary packages of Python:
	- I. pip install numpy
	- II. pip install opencv-python
	- III. pip install pandas
	- IV. pip install sklearn
	- V. pip install keras
	- VI. pip install tensorflow
- 5. [Visual Studio Code link](https://code.visualstudio.com/)

For any problem in it: You can as[k me through mail.](mailto:mz.minhaz5683@gmail.com?subject=CIFAR-10)

→ pip install pandas